# **SCS Config utility**

The utility SCS Config allows to create and manage a pair of services - the utility StartCli and a D2000 system process monitored by the utility StartCli.

To start the utility SCS Config , run the file scsconfig.exe located in the subdirectory Bin of the installation directory.

Utility description Creating a new service Editing a service Starting a service Stopping a service Selecting a service

# **Utility description**

The utility SCS Config is a Windows application. Starting the file scsconfig.exe opens the following window:

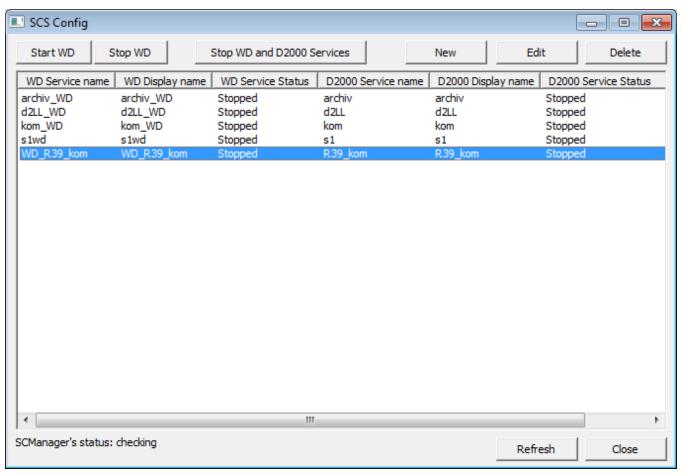

The window contains a list of services monitored by the utility **Startcli**. The window allows users to:

- create a new service
- edit the parameters of an existing service
- run a service
- stop a service
- delete a service

The window also displays an information of the status of the Service Manager application - service database manager. Possible states:

- UnLock unlocked
- · Lock locked

Pressing the key  ${\bf F5}$  refreshes the list of services.

# Creating a new service

Selecting the item **New** from the menu **System** in the **SCS Config** window opens the following window:

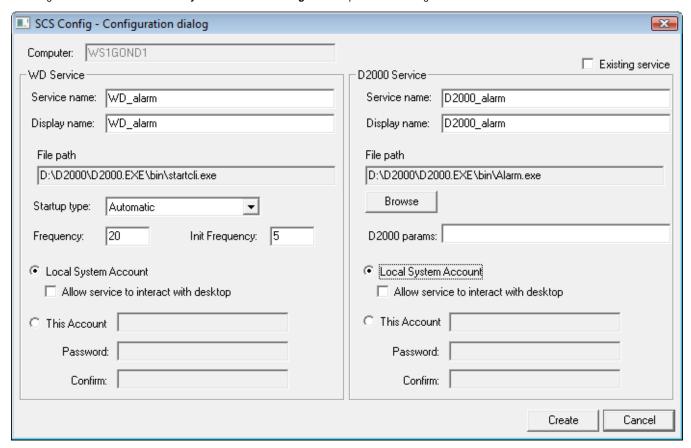

# Computer

Computer name.

# **Existing service**

Parameter is accessible only when a new WD Service is being created for an existing D2000 Service.

#### **WD Service**

# Service name

Service name. Required parameter.

# Display name

Name that will be displayed in the  ${\bf Service\ Manager}.$  Required parameter.

# File path

Full path to the startcli.exe file.

# Startup type

Service startup type:

- Automatic runs the service automatically during the Windows startup
- Manual the service will be started manually (by user)
- Disabled starting the service is disabled

# **Frequency**

The /F parameter of the utility StartCli.

# **Init Frequency**

The /T parameter of the utility StartCli.

# **Local System Account**

Specifies that the service is logs on to the system account.

# Allow service to interact with desktop

Possibility of interaction with user.

#### **This Account**

Allows to assign the service to an account.

#### D2000 Service

#### Service name

Service name. Required parameter.

# Display name

Name that will be displayed in the **Service Manager**. Required parameter.

# File path

Full path to a D2000 system executable file. Required parameter.

# D2000 params

Start parameters of defined process. Use of the parameters depends on the process.

#### **Local System Account**

Specifies that the service is logs on to the system account.

# Allow service to interact with desktop

Possibility of interaction with user.

#### **This Account**

Allows to assign the service to an account.

Note: When you assign the service to the account, you have to define the parameter Password (cannot be an empty string).

# **Editing a service**

Select required service in the SCS Config window and click the button Edit. There are the same rules for editing as described in creating a new service.

#### WARNING

The parameter **Service name** cannot be modified at all.

# Starting a service

Select required service in the SCS Config window and click the button Start WD.

# Stopping a service

Select required service in the SCS Config window and click the button:

- Stop WD if you want to stop only the monitoring service (StartCli utility). D2000 process will not be stopped.
  Stop WD and D2000 Services if you want to stop both the monitoring service (StartCli utilita) and D2000 service. Then, D2000 service will be stopped too.

# **Deleting a service**

Select required service in the SCS Config window and click the button Delete.

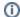

Related pages:

D2000 system utilities